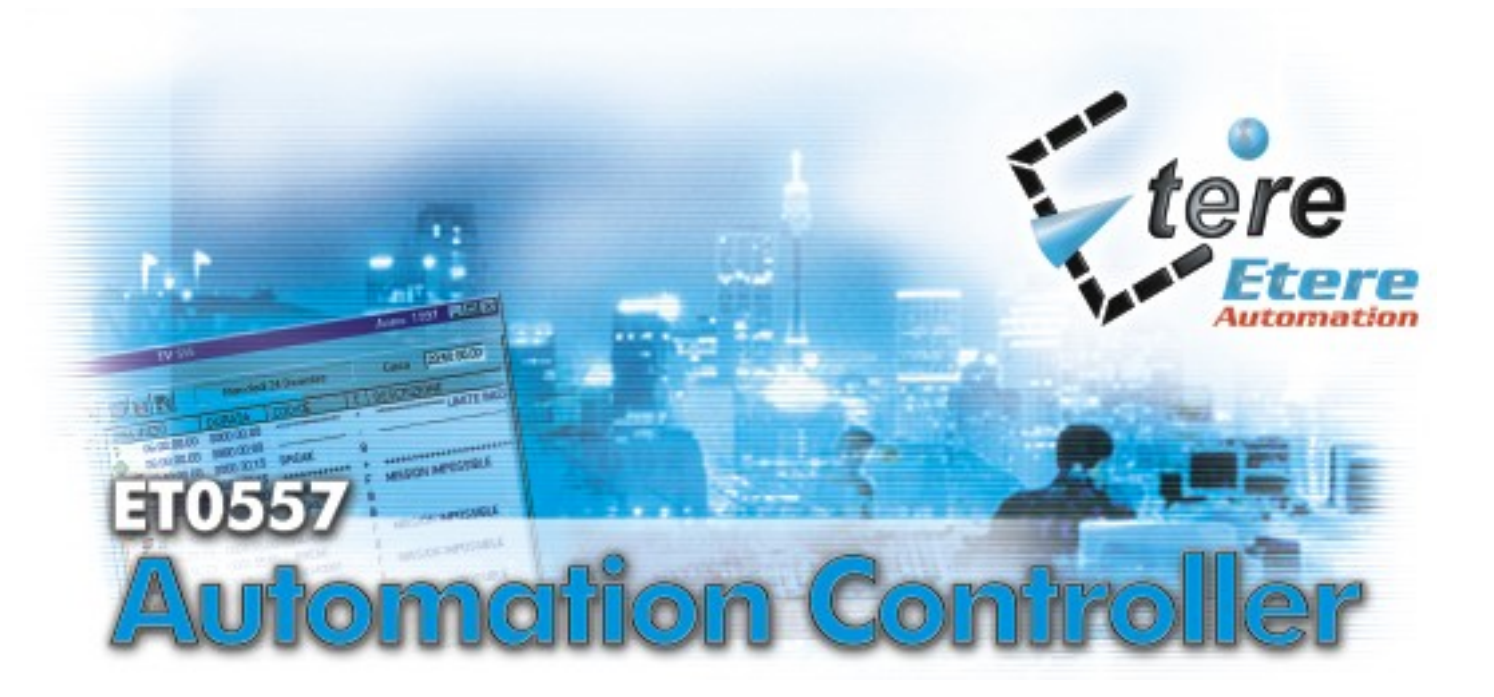

Questo dispositivo permette di controllare, da un'unica postazione di lavoro, fino ad un massimo di 12 automazioni indipendenti. Tutti i parametri di configurazione vanno impostati dal software **ETERE Control Panel.**

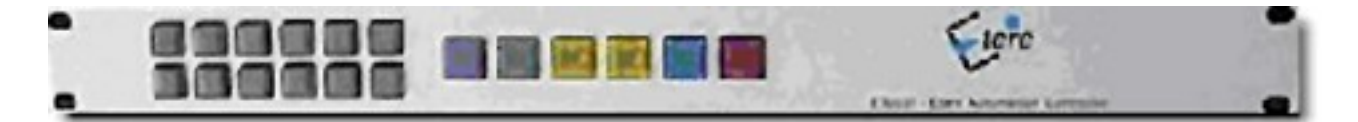

## **FUNZIONAMENTO**

Per selezionare l'automazione da controllare basta premere uno dei 12 tasti neri sulla sinistra del dispositivo (vedi foto sotto).

E' possibile rimuovere il cappuccio di ciascun pulsante per inserire all'interno una descrizione che identifichi l'automazione ad esso collegata.

## ويتعاجيكم

Dopo aver selezionato l'automazione, è possibile inviarle diversi comandi per mezzo dei pulsanti colorati sulla destra del dispositivo (vedi foto sotto).

Anche in questo caso è possibile inserire una descrizione della funzione associata a ciascun pulsante.

111111 - - - - - -

Faire

L'accensione dei tasti è comandata a distanza dal software di controllo: quando un pulsante è illuminato significa che ETERE Control Panel ha ricevuto il comando inviato.

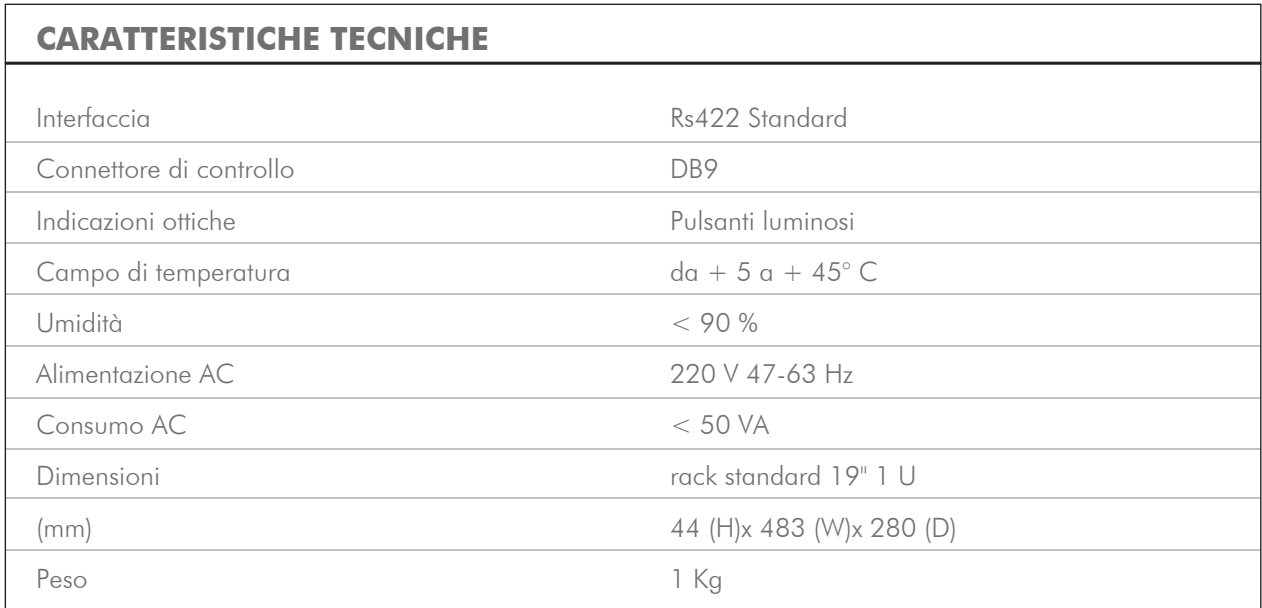

## **UTILIZZO**

Quando il dispositivo è stato correttamente configurato, per inviare all'automazione in uso i diversi comandi (play, rec, stop, rew, ff, ecc.) utilizzate i tasti operativi ad essi associati.

Se il comando è stato ricevuto correttamente il relativo tasto si illumina.

Pannello posteriore

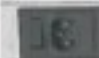

 $\overline{r_{\text{max}}}$  .

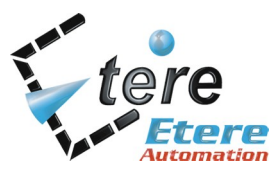

**ETERE** P.O.Box 129 62029 Tolentino Italy info@etere.com www.etere.com Tel. +39 0733 9564 Fax +39 0733 956335